# Laboratorium programistyczne — Python: Rysowanie na płaszczyźnie

Projekt "Matematyka dla Ciekawych Świata", Robert Ryszard Paciorek <rrp@opcode.eu.org>

2020-03-23

# **1 Grafika żółwia**

Koncepcja proceduralnego rysowania różnych kształtów przy pomocy poleceń typu "zrób X kroków na przód", "obróć się o kąt X stopni", itd. przy pomocy "*żółwia*", któremu wydajemy te polecenia pochodzi z języka LOGO. Język ten stworzony został w 1967 roku, głównie z myślą o zastosowaniach edukacyjnych.

Dzięki modułowi *turtle* możemy "bawić" się w ten sposób w współczesnym, profesjonalnym i jednym z najpopularniejszych języków programowania jakim jest Python. Aby rozpocząć pracę z żółwiem należy zaimportować ten moduł, można też ustawić kształt używany do rysowania na żółwia:

**from turtle import** \* shape('turtle')

Po wydaniu tych poleceń powinno pokazać się okienko, po środku którego widzimy żółwia. Nie zamykaj tego okienka – ustaw je obok naszej konsoli pythonowej, tak aby widzieć oba okna równocześnie.

## **1.1 Podstawowe ruchy**

Wywołując w konsoli pythonowej odpowiednie funkcje możemy teraz sterować żółwiem. Podstawowe jego ruchy to:

- forward(x) ruch na przód o x pixeli
- $left(x)$  obrót w lewo o x stopni
- right(x) obrót w prawo o x stopni
- circle(x) zrobienie kółka w lewo o promieniu x pixeli, jeżeli x < 0 to kółko w prawo o promieniu -x
- $\bullet$  circle(x, y) łuk o promieniu x pixeli i długości y stopni
- reset() czyści obrazek i ustawia żółwia w pozycji wyjściowej

### **Zadanie 1.1.1**

Narysuj przy pomocy żółwia i powyższych poleceń kwadrat.

Jak wiesz, większe programy wygodniej jest pisać (i poprawiać, zmieniać) w pliku tekstowym, który uruchamiamy przy pomocy interpretera Pythona, niż w bezpośrednio w samym interpreterze. W przypadku rysowania żółwiem warto dodać opcję -i aby python nie zakończył pracy (po wykonaniu wszystki instrukcji z pliku), dzięki czemu okienko z rysunkiem pozostanie widoczne. Czyli kod z pliku o nazwie żółw.py uruchamiamy poleceniem:

python3 -i żółw.py

### **Zadanie 1.1.2**

Napisz program który narysuje 5 kwadratów, jeden wewnątrz drugiego, każdy o boku o połowę mniejszym niż poprzedni

Na poprzednich zajęciach dowiedzieliśmy się, że aby unikać powtarzania podobnego kodu, stosuje się w programowaniu funkcje. Pozwalają one wywołać nazwany fragment kodu z innego miejsca i przekazać do niego jakieś argumenty.

### **Zadanie 1.1.3**

<span id="page-1-0"></span>Napisz funkcję, która rysuje wielokąt foremny o podanej jako jej argumenty długości i ilości boków. Użyj jej do narysowania 7 kąta, 13 kąta oraz 21 kąta o boku długości 30.

### **Zadanie 1.1.4**

Napisz program który będzie rysował kolejne kwadraty, jeden wewnątrz drugiego, każdy o boku o połowę mniejszym niż poprzedni, do momentu kiedy ma to sens (bok kwadratu > 2) i wypisze na ekranie liczbę narysowanych kwadratów.

### **1.2 Przerywanie rysowania i kolory**

Możliwe jest także wykonywanie ruchów żółwia bez rysowania oraz zmiana koloru:

- penup() podniesienie mazaka (kolejne ruchy nie będą zostawiać śladów)
- pendown() opuszczenie mazaka (kolejne ruchy będą zostawiać ślady)
- pencolor(r, g, b) ustawia kolor RGB mazaka (wartości r, g oraz b określają składowe RGB koloru, czyli ilość czerwonego, zielonego i niebieskiego)
- pencolor $(x)$  ustawia kolor mazaka o nazwie określonej przez x, gdzie x jest napisem (np. pencolor('red') - czerwony, pencolor('blue') - niebieski, pencolor('black') - czarny)

### **Zadanie 1.2.1**

Zmodyfikuj rozwiązanie zadania [1.1.3](#page-1-0) tak aby n-kąty o parzystym n rysowała w kolorze czerwonym, a o nieparzystym w niebieskim

# **2 Rysowanie z użyciem współrzędnych**

Rysowanie żółwia odbywa się w kartezjańskim układzie współrzędnych, a w chwili początkowej żółw znajduje się w punkcie (0,0). Możliwe jest pobranie aktualnej pozycji żółwia oraz nakazanie mu przejścia do wskazanego punktu:

- pos $()$  zwraca aktualną pozycję żółwia (wynik można pobrać do osobnych zmiennych x, y = pos $()$ lub w postaci wektora  $v = \text{pos}()$  do elementów którego odwołujemy się  $x = v[0], y = v[1]$
- goto $(x, y)$  przesunięcie żółwia do punktu x, y
- goto(v) przesunięcie żółwia do punktu wskazanego przez wektor (dwuelementową listę) v

### **Zadanie 2.0.1**

<span id="page-1-1"></span>Narysuj odcinek o początku w punkcie (-30, -30) i końcu w punkcie (0, 30).

Przy rysowaniu w taki sposób bardziej złożonych kształtów przydatne może się okazać użycie listy do

przechowywania punktów (czyli wykorzystanie "listy list"<sup>[1](#page-2-0)</sup>):

punkty =  $[(10, 10), (20, 10), (50, 20)]$ **for** p **in** punkty: **print**(p, "x =",  $p[0]$ , "y =",  $\rightarrow$  p[1])

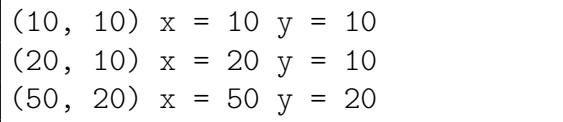

Do elementów listy możemy odwoływać się w obu kierunkach:

```
punkty = [(10, 10), (20, 10), (50, 20)]print("pierwszy:", punkty[0])
print("ostatni:", punkty[-1])
print("przed ostatni:", punkty[-2])
```
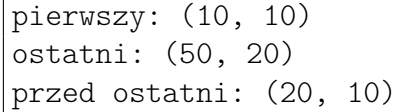

**Zadanie 2.0.2**

Narysuj kwadrat o wierzchołkach w punktach (30, 30), (-30, -30), (30, -30), (-30, 30).

### **2.1 Obroty**

Zauważ że polecenie goto() nie obraca żółwia, obrotami bezwzględnymi możemy manipulować przy pomocy poleceń:

- heading $(x)$  zwraca aktualny obrót żółwia
- setheading $(x)$  ustawia obrót żółwia na x stopni

### **Zadanie 2.1.1**

Korzystając z polecenia setheading() zmodyfikuj rozwiązanie zadania [2.0.1,](#page-1-1) tak aby po narysowaniu odcinka orientacja żółwia była zgodna z kierunkiem wskazywanym przez ten odcinek. *Wskazówka: funkcję arctg znajdziesz w module math jako math.atan()*

# **3 Zadania dodatkowe**

#### **Zadanie 3.0.1**

Narysuj trójkąt prostokątny, w którym przeciwprostokątna będzie koloru czerwonego, a przyprostokątne będą czarne.

#### **Zadanie 3.0.2**

Napisz funkcję która będzie rysować krzywą łamaną z wierzchołkami w podanych punktach. Zbiór punktów powinien być przekazywany jako argument funkcji w formie listy.

<span id="page-2-0"></span><sup>1.</sup>  $\circ$  W poniższym przykładzie użyta jest tak naprawdę lista krotek, czyli lista niemodyfikowalnych list. Krotkę tworzymy x = (1, 2, 3) i od normalnej listy różni się tym iż operacje typu x[1]=0, czy też dodania elementu do krotki są niedozwolone.

### **Zadanie 3.0.3**

Napisz funkcję, która będzie rysować spiralę Fibonacciego, czyli krzywą złożoną z kolejnych fragmentów łuków o długości 90 stopni i promieniu proporcjonalnym do kolejnych wyrazów ciągu Fibonacciego. Funkcja powinna przyjmować dwa argumenty określające odpowiednio:

- 1. ilość wyrazów ciągu użytych do rysowania spirali.
- 2. skalę, czyli to jaka wartość promienia, odpowiada wyrazowi ciągu o wartości 1

<sup>©</sup> Matematyka dla Ciekawych Świata, 2020.

<sup>©</sup> Robert Ryszard Paciorek <rrp@opcode.eu.org>, 2020.

Kopiowanie, modyfikowanie i redystrybucja dozwolone pod warunkiem zachowania informacji o autorach.